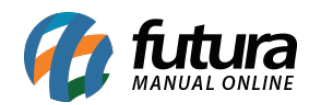

**Sistema:** Futura Server

**Caminho:** *Estoque>Recebimento de Mercadorias*

**Referência:** FS62

**Versão**: 2017.8.28

**Como funciona**: A tela de *Recebimento de Mercadorias* é utilizada para fazer recebimentos de pedidos de compras de uma única vez, assim como o recebimento de transferências (Transferência Remessa).

Para efetuar um recebimento, acesse o caminho indicado acima e o sistema vai abrir a tela abaixo:

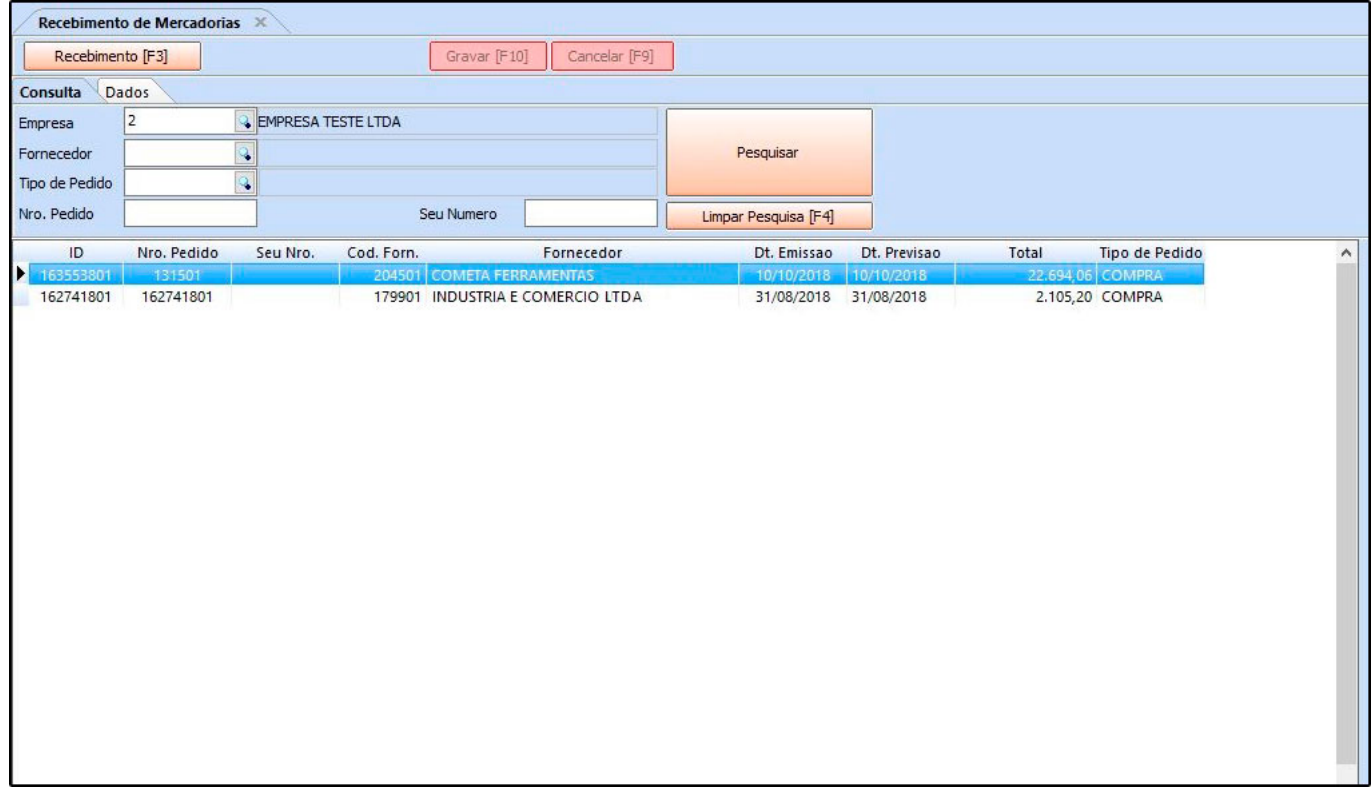

Após acessar a tela, clique em *Pesquisar*, encontre o pedido desejado e clique em *F3 Recebimento.* Em seguidao sistema abrirá a tela abaixo para indicar a *Dta Entrada*. Insira a mesma e clique em *F10 Gravar* e o sistema irá efetuar o recebimento dos produtos,

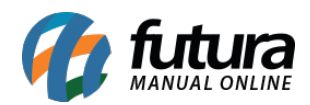

## ou seja, dar entrada no estoque.

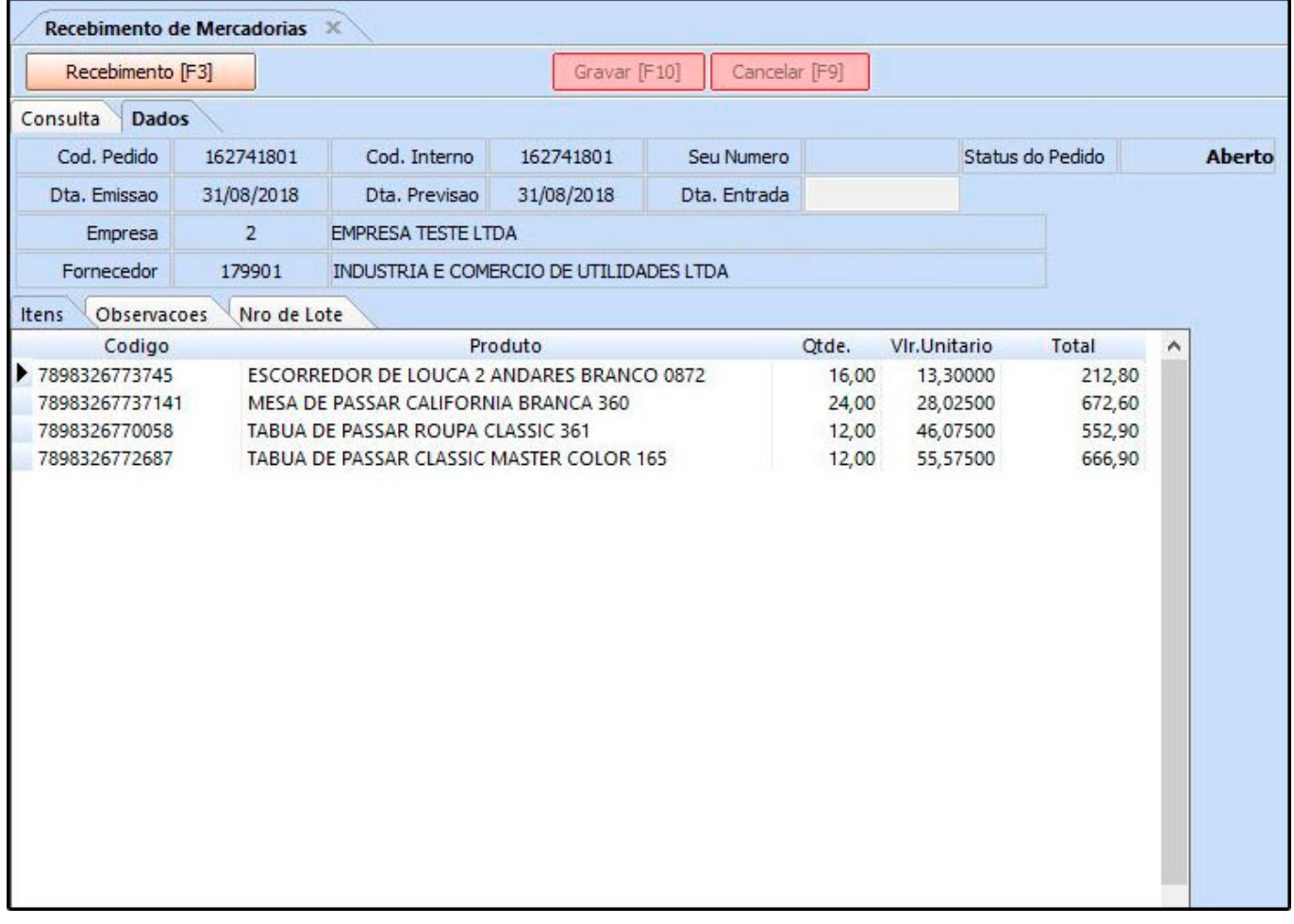